# ASA/PIX 7.X: Disabilita ispezione globale predefinita e Abilita ispezione applicazione non predefinita utilizzando ASDM r

### Sommario

[Introduzione](#page-0-0) **[Prerequisiti](#page-0-1) [Requisiti](#page-0-2)** [Componenti usati](#page-0-3) [Prodotti correlati](#page-0-4) **[Convenzioni](#page-1-0)** [Criterio globale predefinito](#page-1-1) [Abilita ispezione applicazione non predefinita](#page-1-2) **[Verifica](#page-8-0)** [Informazioni correlate](#page-9-0)

### <span id="page-0-0"></span>Introduzione

In questo documento viene descritto come rimuovere il controllo predefinito dai criteri globali per un'applicazione e come abilitare il controllo per un'applicazione non predefinita.

# <span id="page-0-1"></span>**Prerequisiti**

### <span id="page-0-2"></span>**Requisiti**

Nessun requisito specifico previsto per questo documento.

#### <span id="page-0-3"></span>Componenti usati

Per la stesura del documento, è stata usata un'appliance Cisco Adaptive Security Appliance (ASA) con immagine software 7.x.

Le informazioni discusse in questo documento fanno riferimento a dispositivi usati in uno specifico ambiente di emulazione. Su tutti i dispositivi menzionati nel documento la configurazione è stata ripristinata ai valori predefiniti. Se la rete è operativa, valutare attentamente eventuali conseguenze derivanti dall'uso dei comandi.

#### <span id="page-0-4"></span>Prodotti correlati

Questa configurazione può essere utilizzata anche con l'appliance di sicurezza PIX con

### <span id="page-1-0"></span>**Convenzioni**

Per ulteriori informazioni sulle convenzioni usate, consultare il documento [Cisco sulle convenzioni](//www.cisco.com/en/US/tech/tk801/tk36/technologies_tech_note09186a0080121ac5.shtml) [nei suggerimenti tecnici.](//www.cisco.com/en/US/tech/tk801/tk36/technologies_tech_note09186a0080121ac5.shtml)

## <span id="page-1-1"></span>Criterio globale predefinito

Per impostazione predefinita, la configurazione include un criterio che corrisponde a tutto il traffico di ispezione delle applicazioni predefinito e applica determinate ispezioni al traffico su tutte le interfacce (un criterio globale). Non tutte le ispezioni sono abilitate per impostazione predefinita. È possibile applicare un solo criterio globale. Se si desidera modificare il criterio globale, è necessario modificare il criterio predefinito oppure disattivarlo e applicarne uno nuovo. Un criterio di interfaccia ha la precedenza sul criterio globale.

La configurazione predefinita dei criteri include i comandi seguenti:

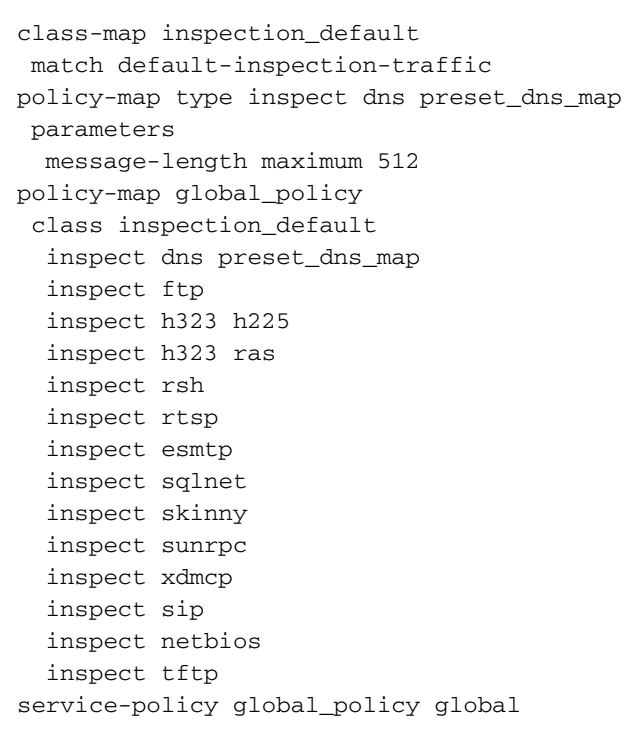

## <span id="page-1-2"></span>Abilita ispezione applicazione non predefinita

Completare questa procedura per abilitare il controllo delle applicazioni non predefinite sull'appliance Cisco ASA:

1. Accedere ad ASDM. Selezionare Configurazione > Firewall > Regole dei criteri di servizio.

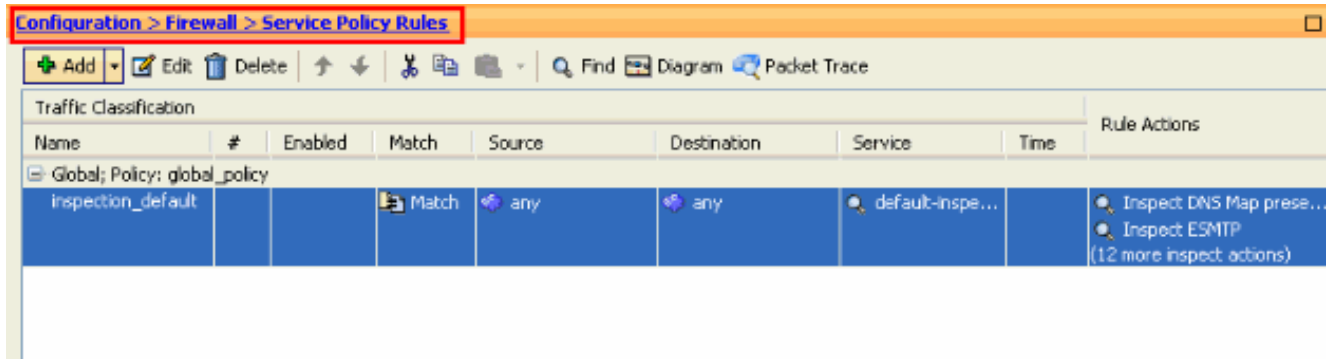

2. Se si desidera mantenere la configurazione per i criteri globali che include la mappa delle classi predefinita e la mappa dei criteri predefinita, ma si desidera rimuovere i criteri a livello globale, passare a Strumenti > Interfaccia da riga di comando e utilizzare il comando globale no service-policy per rimuovere i criteri a livello globale. Quindi, fare clic su Send per applicare il comando all'appliance ASA.

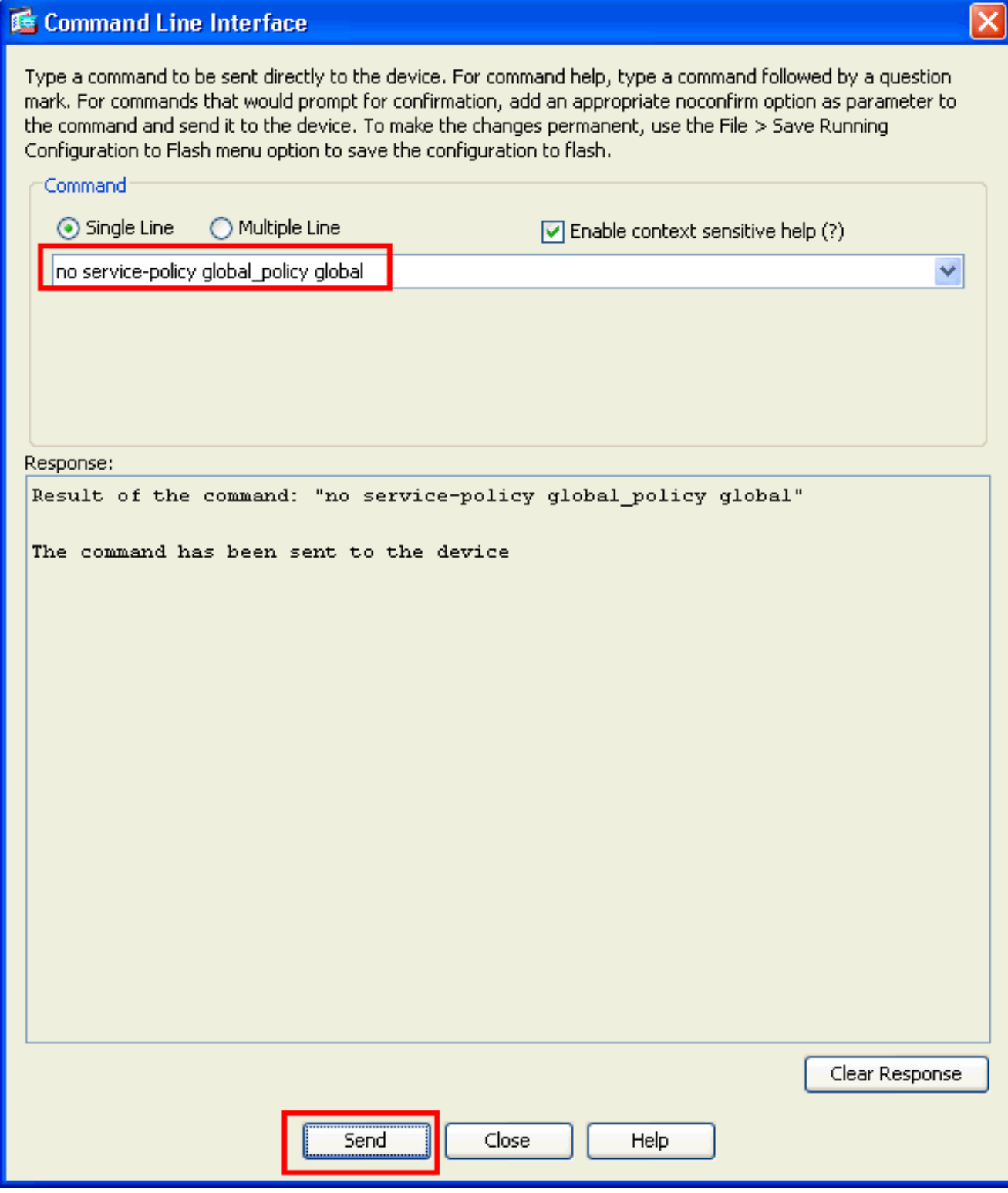

Nota: con questo passaggio, la policy globale diventa invisibile in Adaptive Security Device Manager (ASDM), ma viene visualizzata nella CLI.

3. Per aggiungere un nuovo criterio, fare clic su Add (Aggiungi) come mostrato di seguito:

۰

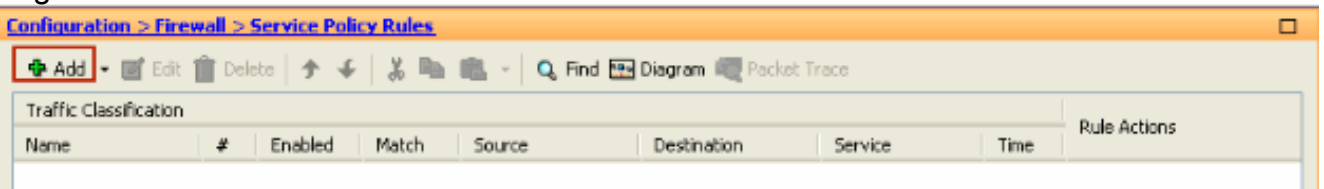

ш

4. Verificare che il pulsante di opzione accanto a Interfaccia sia selezionato e scegliere l'interfaccia a cui applicare il criterio dal menu a discesa. Fornire quindi il Nome criterio e la

#### Descrizione. Fare clic su Next

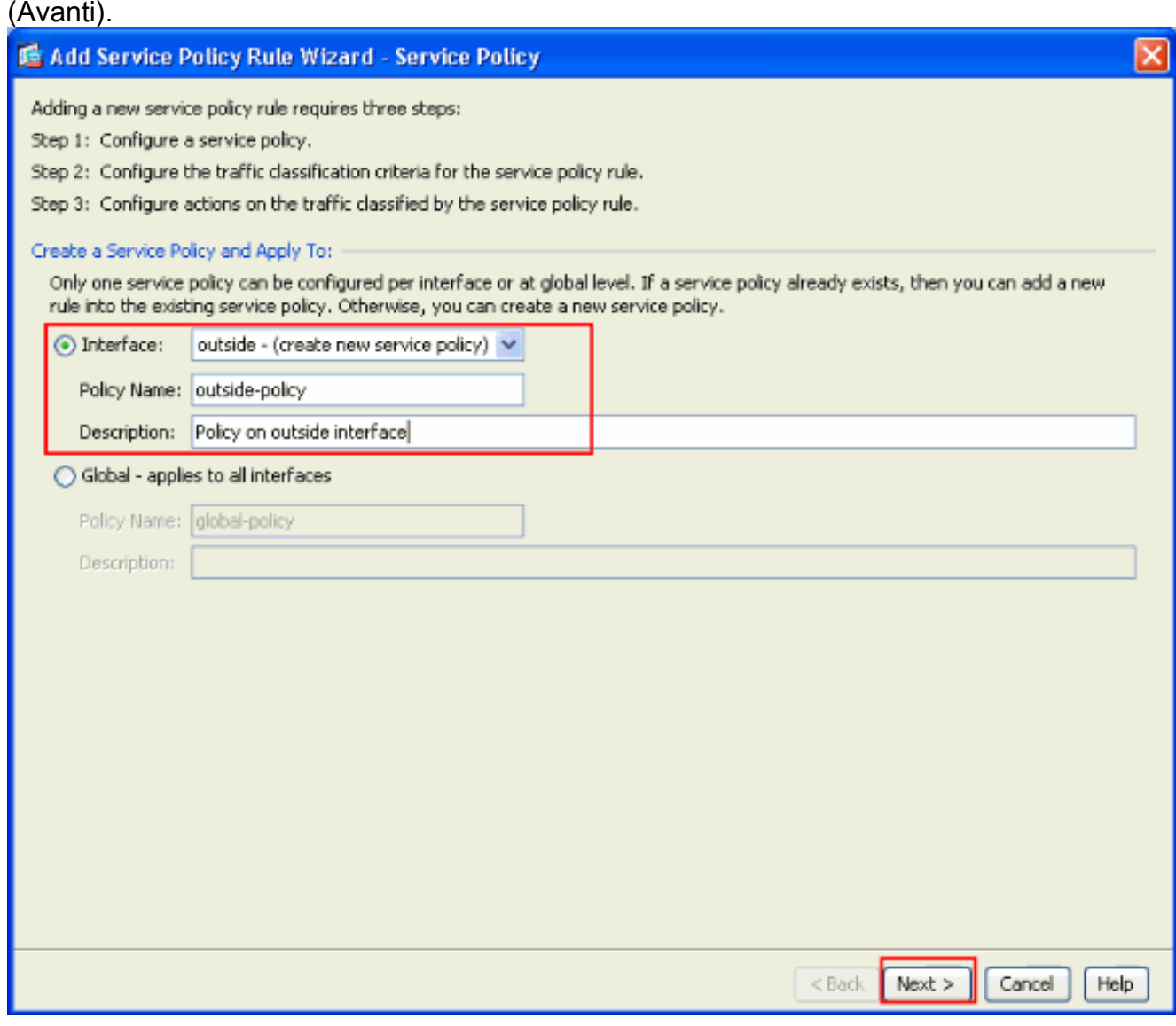

5. Creare una nuova mappa di classe per far corrispondere il traffico TCP mentre il traffico HTTP rientra in TCP. Fare clic su Next (Avanti).

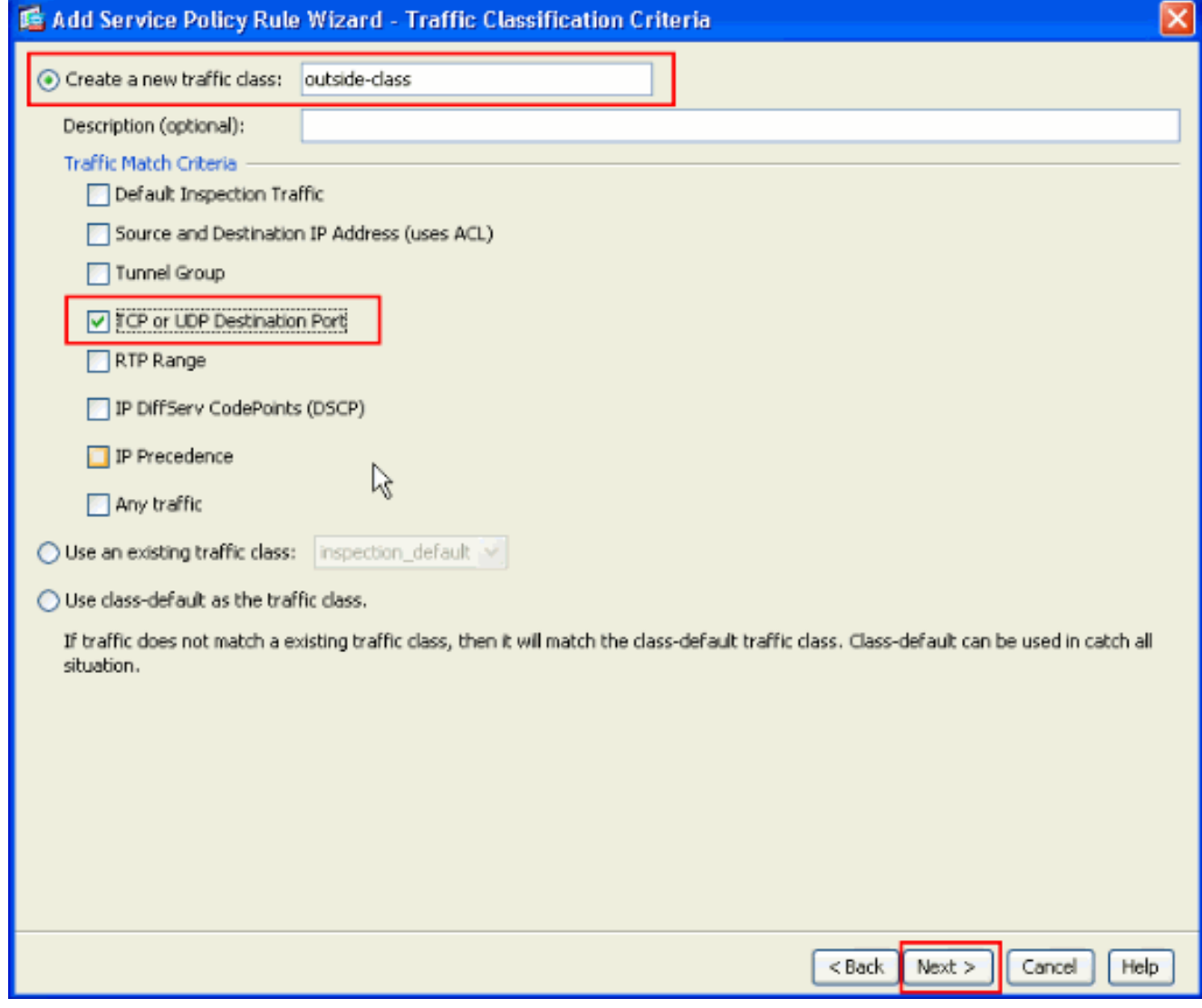

6. Selezionare TCP come protocollo.

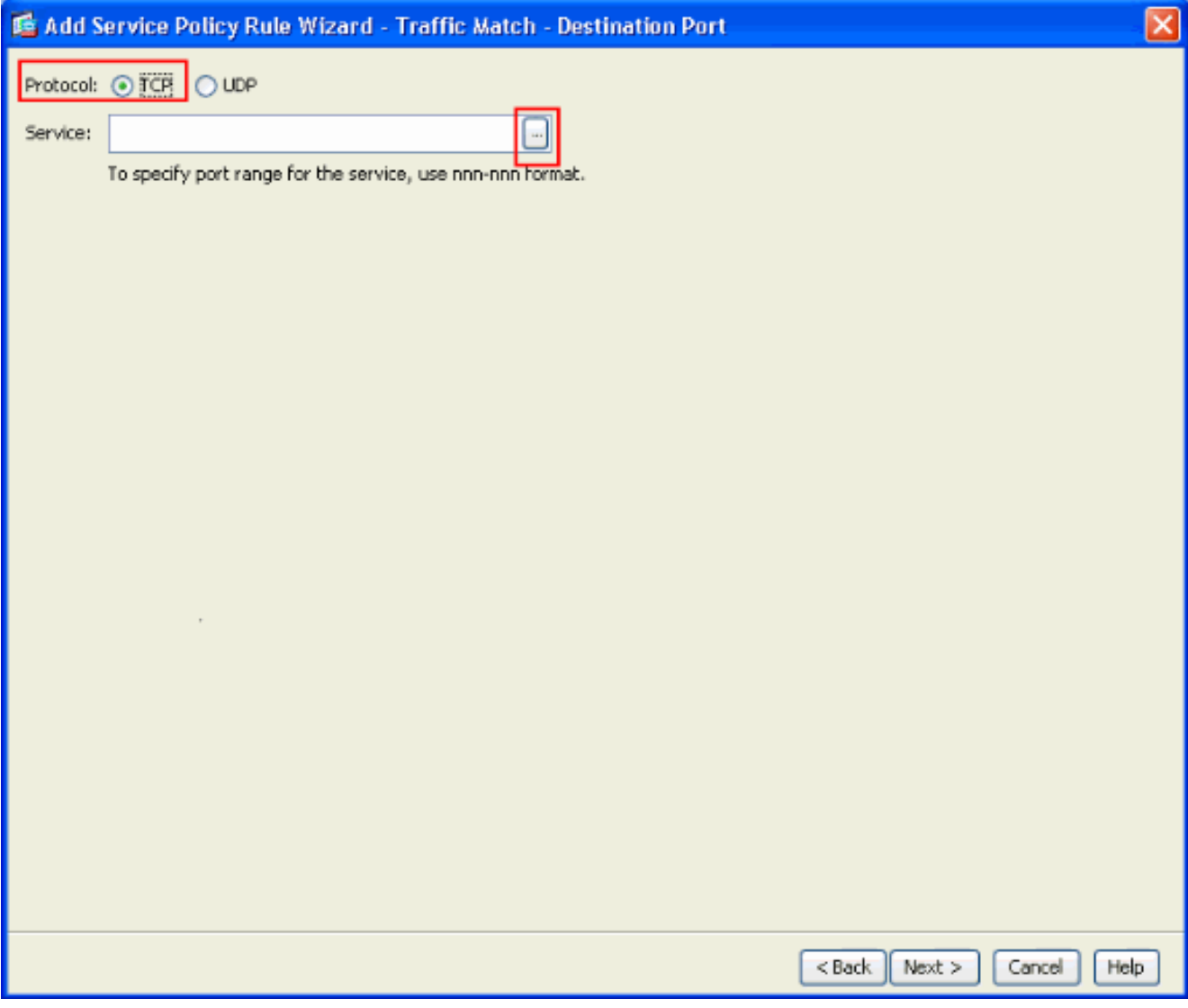

Scegliere Porta HTTP 80 come servizio e fare clic su OK.

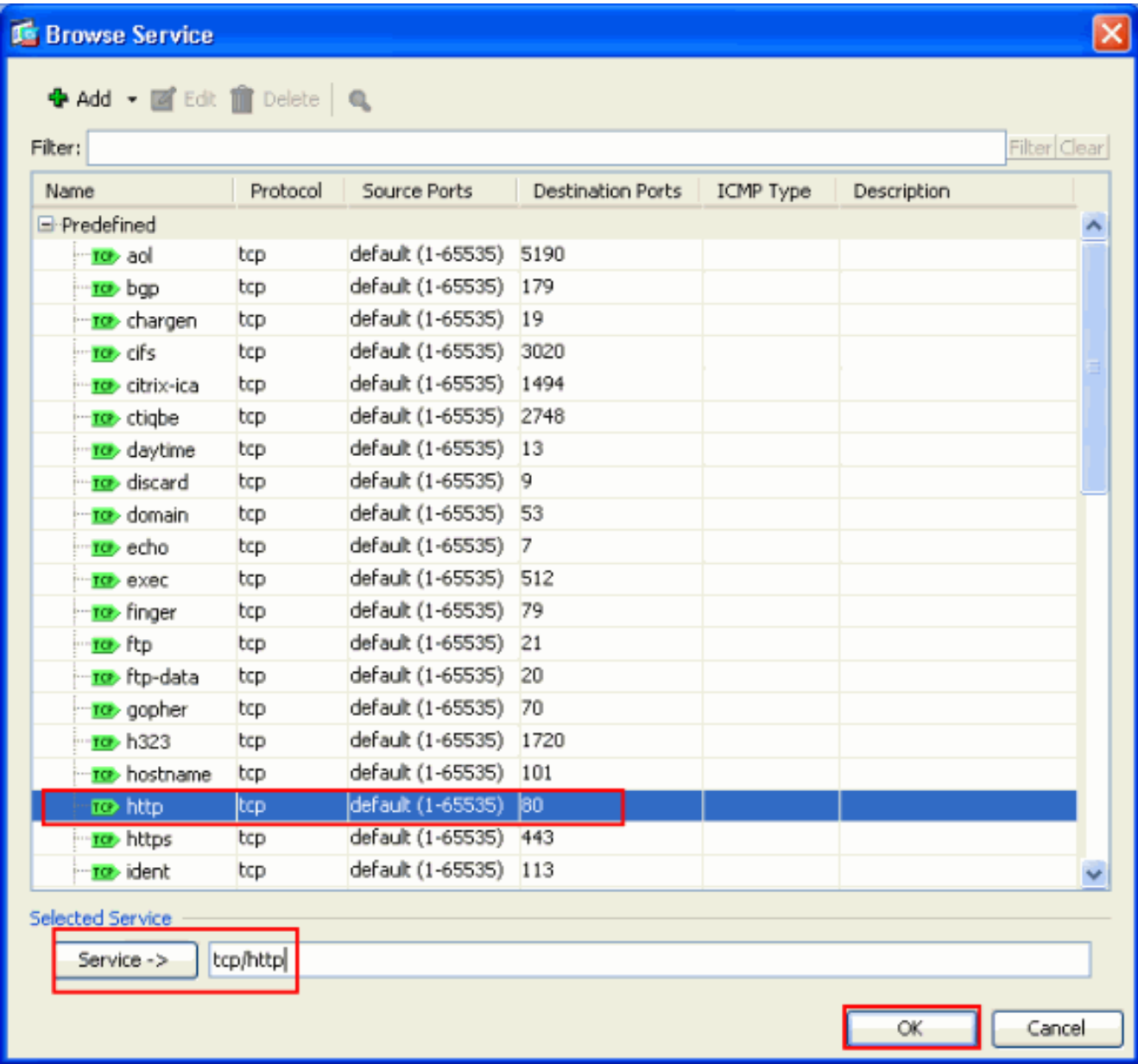

7. Scegliere HTTP e fare clic su Fine.

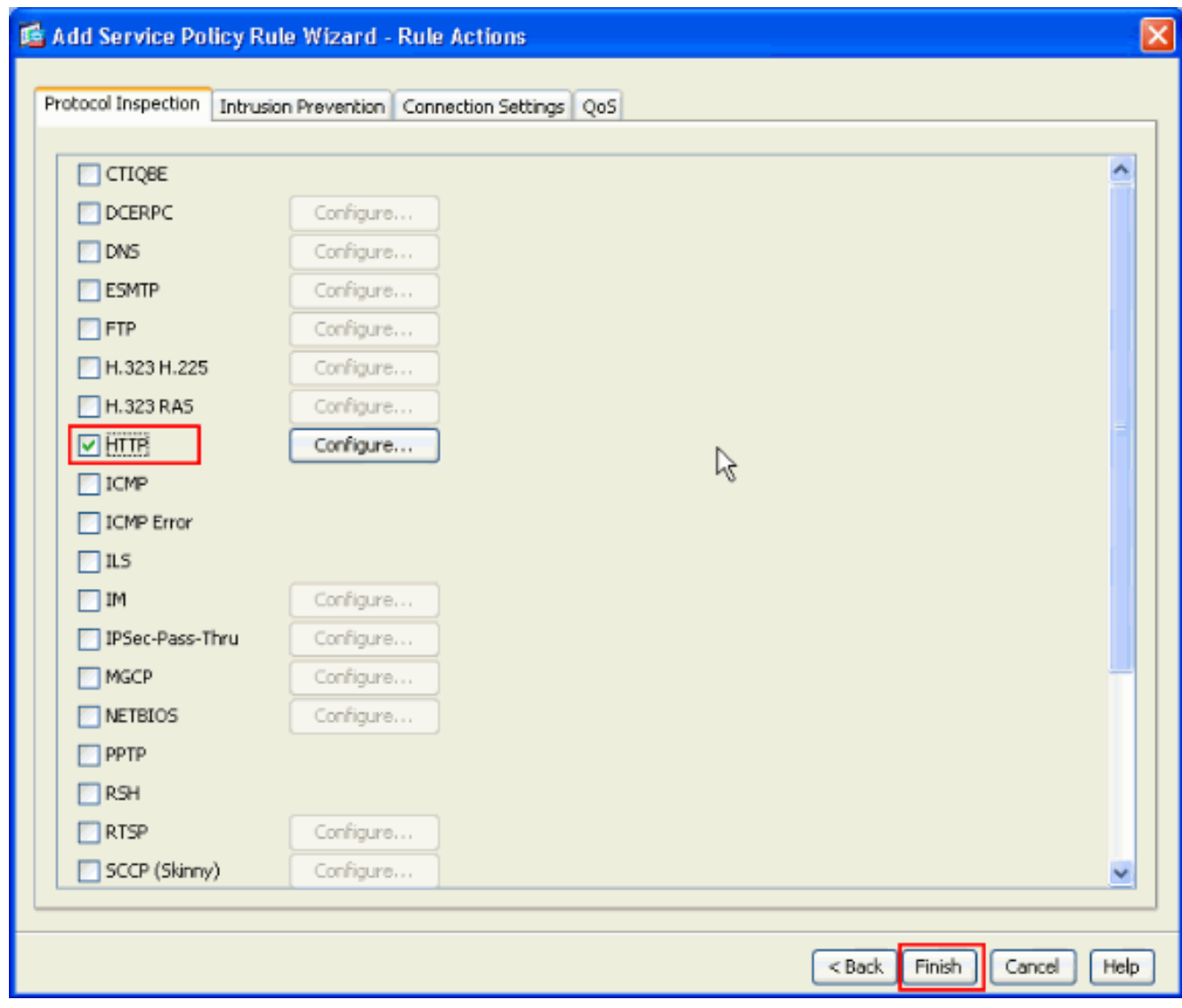

8. Fare clic su Apply (Applica) per inviare le modifiche alla configurazione all'appliance ASA da ASDM. La configurazione è stata

completata.  $\Box$ **Configuration > Firewall > Service Policy Rules** + Add → @ Edt noelete | + + | \* Ra max + | Q, Find @ Diagram average trace Traffic Classification Rule Actions Name **A** Enabled Match Source Destination Service  $|$  Time El-Interface: outside; Policy: outside-policy outside-class La Match | vo any <br />
<br />
<<br />
<s any **RD** http Q. Inspect HTTP  $\pmb{\times}$  $\leq$ Apply Reset

<span id="page-8-0"></span>**Verifica** 

Utilizzare i seguenti comandi show per verificare la configurazione:

• Utilizzare il comando show run class-map per visualizzare le mappe classi configurate.

```
ciscoasa# sh run class-map
 !
 class-map inspection_default
 match default-inspection-traffic
 class-map outside-class
 match port tcp eq www
 !
• Utilizzare il comando show run policy-map per visualizzare i mapping dei criteri configurati.
 ciscoasa# sh run policy-map
 !
 policy-map type inspect dns preset_dns_map
  parameters
   message-length maximum 512
 policy-map global_policy
   class inspection_default
    inspect dns preset_dns_map
    inspect ftp
    inspect h323 h225
    inspect h323 ras
    inspect rsh
    inspect rtsp
    inspect esmtp
    inspect sqlnet
    inspect skinny
    inspect sunrpc
    inspect xdmcp
    inspect sip
    inspect netbios
    inspect tftp
 policy-map outside-policy
   description Policy on outside interface
   class outside-class
    inspect http
 !
• Utilizzare il comando show run service-policy per visualizzare i criteri dei servizi configurati.
```

```
ciscoasa# sh run service-policy
service-policy outside-policy interface outside
```
### <span id="page-9-0"></span>Informazioni correlate

- [Cisco ASA serie 5500 Adaptive Security Appliance](//www.cisco.com/en/US/products/ps6120/tsd_products_support_series_home.html?referring_site=bodynav)
- [Riferimenti per i comandi di Cisco ASA serie 5500](//www.cisco.com/en/US/products/ps6120/prod_command_reference_list.html?referring_site=bodynav)
- [Pagina di supporto di Cisco Adaptive Security Device Manager \(ASDM\)](//www.cisco.com/en/US/products/ps6121/tsd_products_support_series_home.html?referring_site=bodynav)
- [Software Cisco PIX Firewall](//www.cisco.com/en/US/products/sw/secursw/ps2120/tsd_products_support_series_home.html?referring_site=bodynav)
- [RFC \(Requests for Comments\)](http://www.ietf.org/rfc.html?referring_site=bodynav)
- [Cisco PIX serie 500 Security Appliance](//www.cisco.com/en/US/products/hw/vpndevc/ps2030/tsd_products_support_eol_series_home.html?referring_site=bodynav)
- [Applicazione dell'ispezione del protocollo a livello di applicazione](//www.cisco.com/en/US/docs/security/asa/asa72/configuration/guide/inspect.html?referring_site=bodynav)
- [Riferimenti per i comandi di Cisco Secure PIX Firewall](//www.cisco.com/en/US/products/hw/vpndevc/ps2030/products_tech_note09186a0080094885.shtml?referring_site=bodynav)
- [Documentazione e supporto tecnico Cisco Systems](//www.cisco.com/cisco/psn/web/support/index.html?referring_site=bodynav)